#### **SASE RETAINABLE SCEPARTMENT OF SCIENCE OF SCIENCE OF SCIENCE**

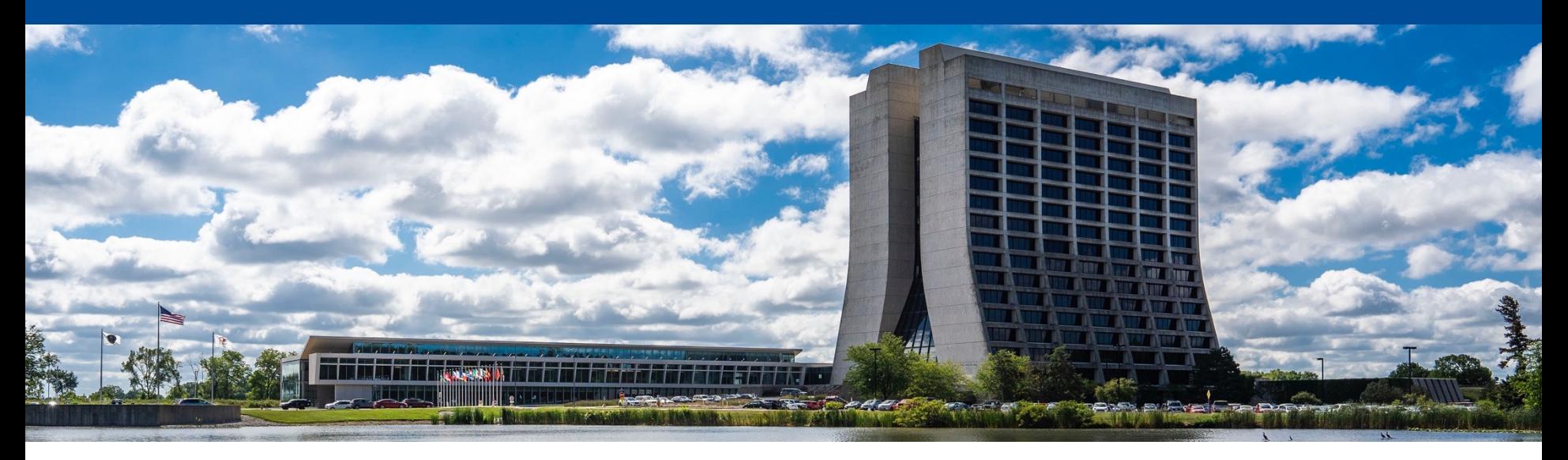

#### **Build your own cluster: Session 4**

Farrukh Khan Computational Science and AI Directorate (CSAID) Fermi National Accelerator Laboratory May 21, 2024

#### **Recap**

- We learned a little about system management
- We learned how operating system is essentially the core of any system
- We had a little hands-on exercise with Alma Linux 9
- We saw how different systems work together to form a facility
- We looked at compute systems, or more specifically HTCondor
- We learned how to install and configure HTCondor to create a little cluster of our own

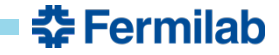

- Install HTCondor inside containers
- Go to /etc/condor/config.d/ and create a 99-local.conf file
- Inside that configuration file:
	- set DAEMON\_LIST to include the relevant daemons
	- set COLLECTOR\_HOST to point to the central manager
	- set ALLOW\_READ, ALLOW\_WRITE and ALLOW\_DAEMON knobs to set authorization level
		- These are generally set as <identity>/<hostname>. For ease of exercise, you can set them as wild cards \*/\*
- Configure appropriate authentication mechanism
- Start condor master

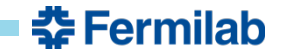

• Install HTCondor:

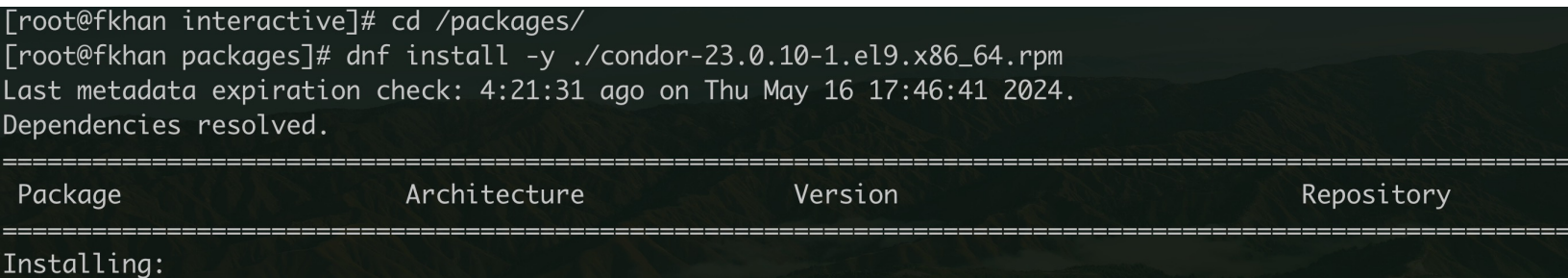

• Go to /etc/condor/config.d/ and create a 99-local.conf file

[root@fkhan packages]# cd /etc/condor/config.d/ [root@fkhan config.d]# touch 99-local.conf [root@fkhan config.d]# ls 00-htcondor-9.0.config 10-stash-plugin.conf 99-local.conf

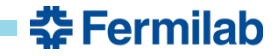

- Configure DAEMON\_LIST, COLLECTOR\_HOST, ALLOW\_WRITE, ALLOW\_READ and ALLOW\_DAEMON
	- Central Manager:

[root@central config.d]# cat 99-local.conf DAEMON\_LIST = COLLECTOR, NEGOTIATOR  $COLLECTOR_HOST = central$  $ALLOW$  READ =  $*/*$  $ALLOW_WRITE = */*$  $ALLOW_DAEMON = */*$ 

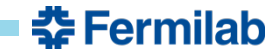

- Configure DAEMON\_LIST, COLLECTOR\_HOST, ALLOW\_WRITE, ALLOW\_READ and ALLOW\_DAEMON
	- Access point:

[root@access config.d]# cat 99-local.conf DAEMON\_LIST = SCHEDD  $COLLECTOR_HOST = central$  $ALLOW$ <sub>-READ</sub> = \*/\* ALLOW\_WRITE =  $*/*$  $ALLOW_DAEMON = */*$ 

– Execution point: [root@exec config.d]# cat 99-local.conf DAEMON\_LIST = STARTD  $COLLECTOR_HOST = central$  $ALLOW\_READ = */*$  $ALLOW_WRITE = */*$  $ALLOW_DAEMON = */*$ 

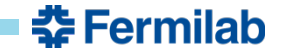

- Configure appropriate authentication mechanism: THE EASY (DEPRECATED) WAY
- HTCondor comes with directives to do the heavy lifting for you. Modify the 00-htcondor-9.0.config and switch from recommended v9 0 security to host based security as shown below:

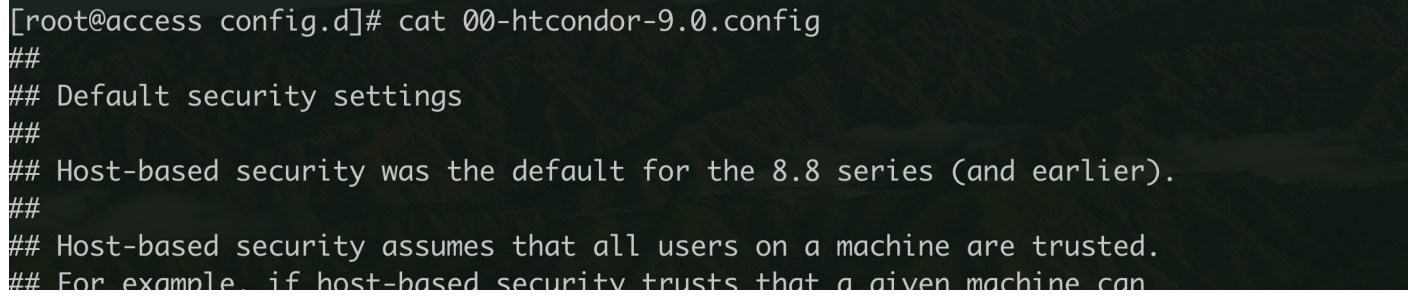

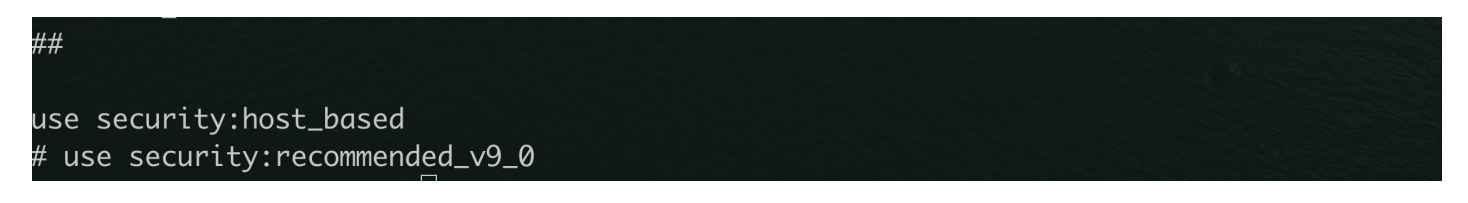

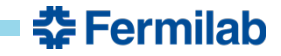

- Configure appropriate authentication mechanism: THE HARD (PRACTICAL) WAY
- Make sure that the security is set to recommended v9 0 security in the 00-htcondor-9.0.config file:

# use security: host\_based use security: recommended\_v9\_0

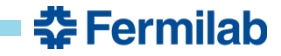

- Central Manager:
	- In both authentication cases, you can just go ahead and start condor\_master on the central manager

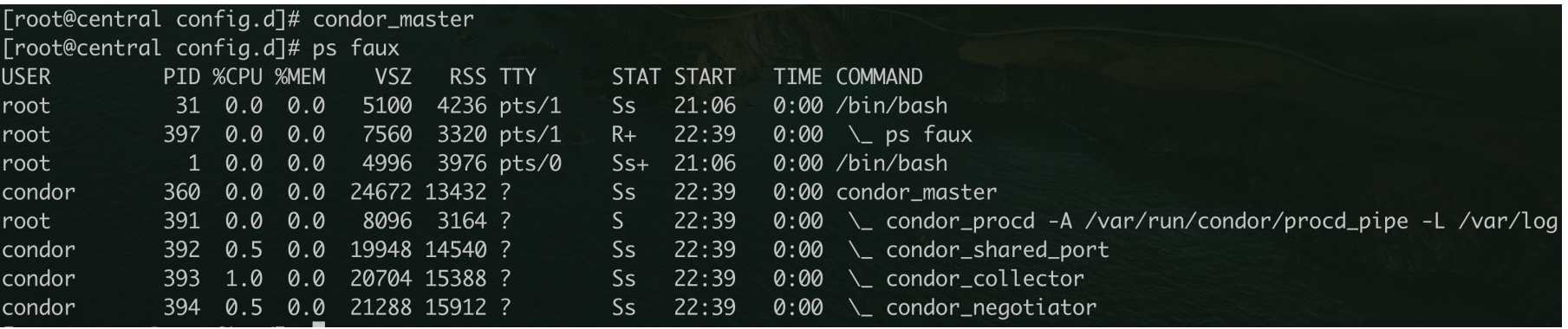

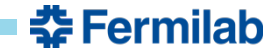

- Access point and Execution point:
	- In both authentication cases, you can start condor\_master
	- However, there is an additional step involved in case of IDTokens
	- At daemon start up, both condor\_schedd and condor\_startd will attempt to get a IDTokens from the central manager
	- These requests have to be manually approved using condor token request list and condor\_token\_request\_approve
	- You can check the respective log file under /var/log/condor to confirm that the daemon is indeed making a request
	- If the daemon is not making a request on its own, you can create the tokens manually on the central manager and place them under /etc/condor/tokens.d
		- I'll show you how to do the setup by creating a token manually

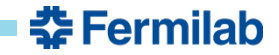

• On the central manager create IDTokens for access points and execution points with the following authorizations:

[root@central config.d]# condor\_token\_create -authz ADVERTISE\_MASTER -authz ADVERTISE\_SCHEDD -authz READ -authz WRITE -authz DAEMON -identity access eyJhbGciOiJIUzI1NiIsImtpZCI6IlBPT0wifQ.eyJpYXQiOjE3MTU5MDE0NjMsImlzcyI6ImNlbnRyYWwiLCJqdGkiOiJhMzAxZDlhMj U1YTU2YWFmNTdhM2Q2MjE4MzU5NDEyMiIsInNjb3BlIjoiY29uZG9yOlwvQURWRVJUSVNFX01BU1RFUiBjb25kb3I6XC9BRFZFUlRJU0V fU0NIRUREIGNvbmRvcjpcL1JFQUQqY29uZG9y0lwvV1JJVEUqY29uZG9y0lwvREFFTU90Iiwic3ViIjoiYWNjZXNzIn0.Lp8pm\_-k0ZQK jHOJ\_IUxDFyWJhmiioABZCp\_ObRMP2U [root@central config.d]# condor\_token\_create -authz ADVERTISE\_MASTER -authz ADVERTISE\_STARTD -authz READ -authz WRITE -authz DAEMON -identity exec eyJhbGciOiJIUzI1NiIsImtpZCI6IlBPT0wifQ.eyJpYXQiOjE3MTU5MDE1MTIsImlzcyI6ImNlbnRyYWwiLCJqdGkiOiIxZDIzZDVmNm VlODBmZDRmMzYzMDg5MjEzYjViOWFjYyIsInNjb3BlIjoiY29uZG9yOlwvQURWRVJUSVNFX01BU1RFUiBjb25kb3I6XC9BRFZFUlRJU0V fU1RBUlREIGNvbmRvcjpcL1JFQUQqY29uZG9y0lwvV1JJVEUqY29uZG9y0lwvREFFTU90Iiwic3ViIjoiZXhlYyJ9.QP3aSZmfZtiDwBv p0h4sLMQqQ0KOXxsd9qGRTk5GbW0

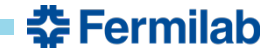

• Now create a file under /etc/condor/tokens.d on the access point and the execution point with the content set to the hash generated by the central manager. Access point as an example:

```
[root@access tokens.d]# ls /etc/condor/tokens.d/
token
[root@access tokens.d]# condor_token_list
Header: {"alg":"HS256","kid":"POOL"} Payload: {"iat":1715901463,"iss":"central","jti":"a301d9a255a56aaf57
a3d62183594122","scope":"condor:\/ADVERTISE_MASTER_condor:\/ADVERTISE_SCHEDD_condor:\/READ_condor:\/WRITE
 condor:\/DAEMON","sub":"access"} File: /etc/condor/tokens.d/token
```
- The name doesn't matter. The identity matters for traceability and for finer grained control (recall the ALLOW\_\* configuration params!)
- After creating the token files, run condor\_reconfig for the HTCondor to pick up the new IDToken
- The verification commands as shown in session 3 slides should work now

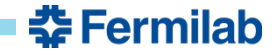

- With great power comes great responsibility!
- Now that you have root access, you have the potential to mimic any user on the system. All system managers have this capability but doing so without explicit user permission is unethical
- Now let's submit a job on your access point. You should feel to mimic access, exec or central user for your job submission. The example below mimics central:

[root@access tokens.d]# sudo -u central /bin/bash sudo: unable to send audit message: Operation not permitted bash-5.1\$ cd /home/interactive/ bash-5.1\$ mkdir job

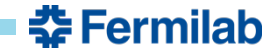

• A simple sleep script and a simple sleep job descriptive file:

```
bash-5.1$ cd job/bash-5.1$ cat sleep.sh
#!/bin/bash
sleep 600
bash-5.1$ cat sleep.jdl
Universe = vanilla
Executable = sleep.shOutput = sleep.out.$(Cluster).$(Process)
Error
          = sleep.err.$(Cluster).$(Process)
should_transfer_files = YESwhen_to_transform_output = ON_EXITRequestCpus = 1RequestMemory = 1024Queue 3
```
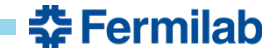

• Job submission and queue overview:

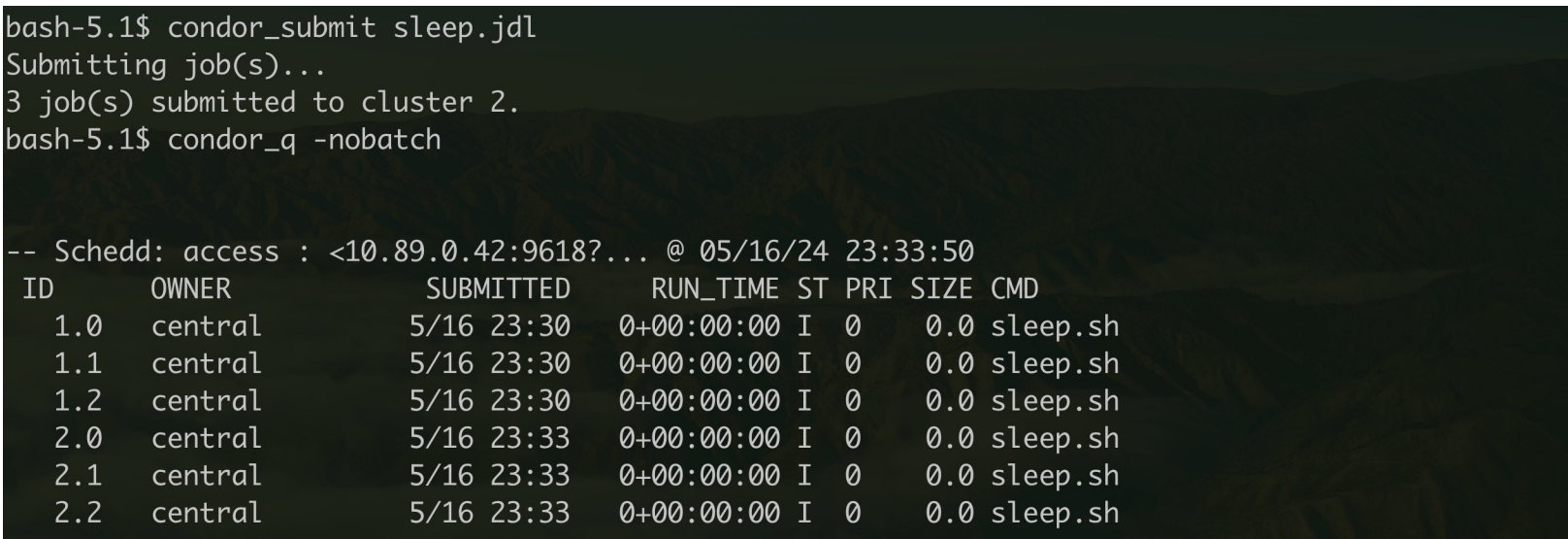

Total for query: 6 jobs; 0 completed, 0 removed, 6 idle, 0 running, 0 held, 0 suspended Total for central: 6 jobs; 0 completed, 0 removed, 6 idle, 0 running, 0 held, 0 suspended Total for all users: 6 jobs; 0 completed, 0 removed, 6 idle, 0 running, 0 held, 0 suspended

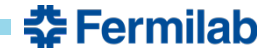

• Running jobs!

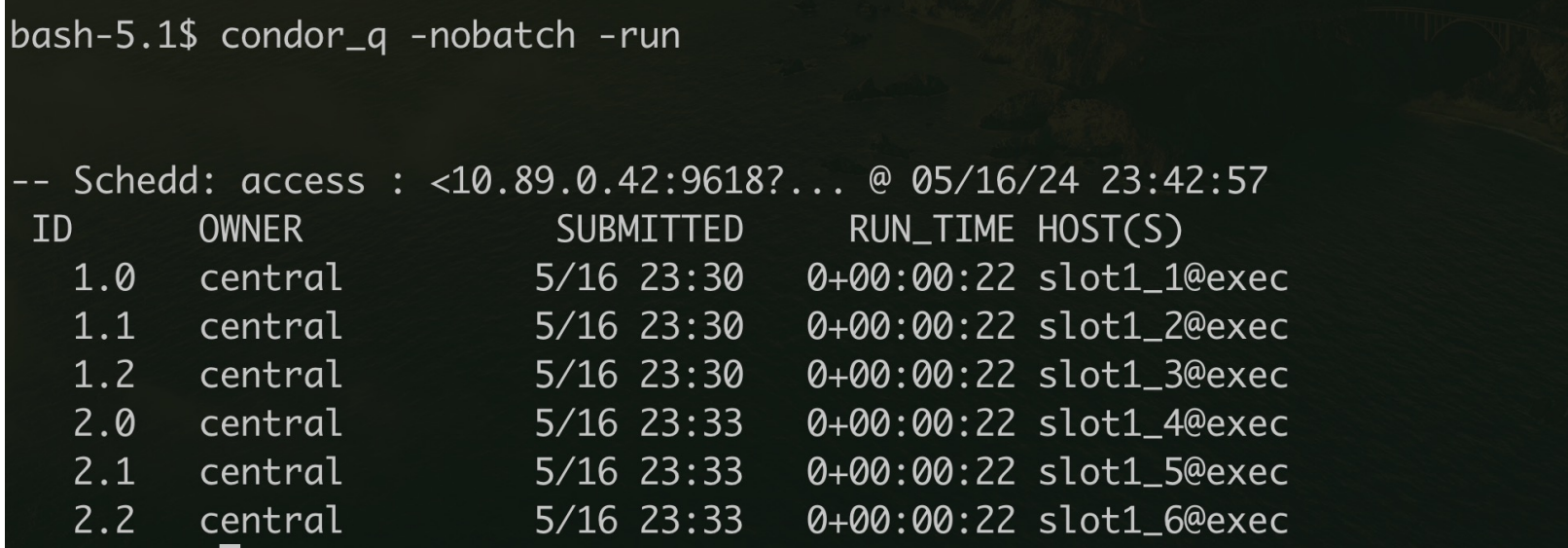

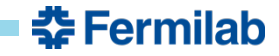

# **HTCondor Software Suite (HTCSS) – Optional exercise**

- OPTIONAL live exercise if time permits (or to do by yourself if you're curious to learn more):
	- PROBLEM: your user pool has three different users. User A belongs to the physics department, user B belongs to chemistry department and user C belongs to mathematics. Department of physics pays extra money to get preferential access to the resources. Department of mathematics does not pay anything but contributes manpower to facility operations in hopes of retaining access to the pool. Department of chemistry has negotiated an opportunistic access to the pool
	- TASK: you, as a pool administrator, are being asked to come up with an accounting policy in your pool that gives preferential access to department of physics users, followed by department of mathematics and finally department of chemistry
	- CONCERN: the user from department of physics submits bad jobs from time to time. They generally ask for a single core and end up spawning 8 threads inside their jobs. Since they get preferential access to your pool, you want to ensure this doesn't mean broken or down worker nodes

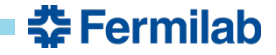

# **HTCondor Software Suite (HTCSS) – Optional exercise**

#### • CENTRAL MANAGER:

- Set up accounting groups for each department
- Come up with appropriate priorities or quotas for the three departments
- ACCESS POINT:
	- Make sure appropriate user jobs are tagged for their correct accounting groups
	- Make sure a user cannot modify their accounting group (i.e. the classAd should be immutable)
- **EXECUTION POINT:** 
	- Due to CPU load concerns, hide 2 CPUs and 2 GB of RAM from users to allow your system to function adequately

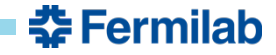

# **HTCondor Software Suite (HTCSS) – Conclusion**

- That's all! This brings our hands-on exercises to a close
- I hope you were able to get something useful out of these sessions and experience what it feels like to setup systems and get them to work!

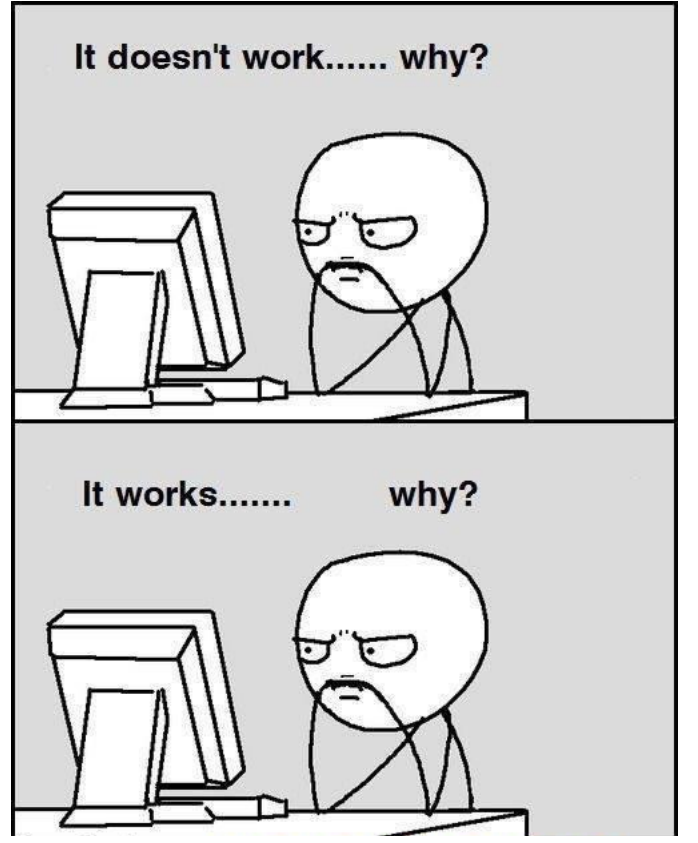

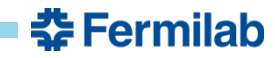